# MAC-gebaseerde VLAN-groepen op een Cisco Business 350-Switch Ī

### Doel

Dit artikel geeft instructies hoe u MAC-gebaseerde groepen op een switch kunt configureren.

### Toepasselijke apparaten | Software versie

- CBS350 [\(Gegevensblad\)](/content/en/us/products/collateral/switches/business-350-series-managed-switches/datasheet-c78-744156.html) | 3.0.0.69 [\(laatste download\)](https://software.cisco.com/download/home/286325769)
- CBS350-2X [\(Gegevensblad\)](/content/en/us/products/collateral/switches/business-350-series-managed-switches/datasheet-c78-744156.html) | 3.0.0.69 [\(laatste download\)](https://software.cisco.com/download/home/286325769)
- CBS350-4X [\(Gegevensblad\)](/content/en/us/products/collateral/switches/business-350-series-managed-switches/datasheet-c78-744156.html) | 3.0.0.69 [\(laatste download\)](https://software.cisco.com/download/home/286325769)

## Inleiding

Met een Virtual Local Area Network (VLAN) kunt u een Local Area Network (LAN) logisch segmenteren in verschillende broadcastdomeinen. In scenario's waarbij gevoelige gegevens via een netwerk kunnen worden doorgegeven, kunnen VLAN's worden opgezet om data beter te beveiligen door een broadcast aan een specifiek VLAN toe te wijzen. Alleen gebruikers die tot een VLAN behoren kunnen de data op dat VLAN benaderen en bewerken. VLAN's kunnen ook worden gebruikt om prestaties te verbeteren door de behoefte te verminderen om broadcast en multicast pakketten naar onnodige bestemmingen te verzenden.

Netwerkapparaten waarop meerdere protocollen worden uitgevoerd, kunnen niet worden gegroepeerd in een gemeenschappelijk VLAN. Niet-standaard apparaten worden gebruikt om verkeer tussen verschillende VLAN's over te brengen om de apparaten die aan een specifiek protocol deelnemen, op te nemen. Om deze reden kan de gebruiker geen voordeel halen uit de vele eigenschappen van VLAN.

VLAN-groepen worden gebruikt om de balans van het verkeer op een Layer 2-netwerk te laden. De pakketten worden verdeeld met betrekking tot verschillende classificaties en aan VLANs toegewezen. Vele verschillende classificaties bestaan, en als meer dan één classificatieschema wordt gedefinieerd, worden de pakketten in deze volgorde aan VLAN toegewezen:

- Tag Het VLAN wordt herkend vanuit de tag.
- MAC-Based VLAN Het VLAN wordt herkend vanuit de bron Media Access Control (MAC)-to-VLAN-mapping van de ingangsinterface.
- Subnet-gebaseerd VLAN Het VLAN wordt herkend van de bron Subnet-to-VLAN mapping van de ingangsinterface. Om te leren deze optie te configureren klikt u [hier](https://www.cisco.com/c/nl_nl/support/docs/smb/switches/Cisco-Business-Switching/kmgmt-2534-configure-subnet-based-vlan-group-cbs.html) voor instructies.
- Protocol-Based VLAN Het VLAN wordt herkend vanaf het Ethernet-type Protocol-

aan-VLAN-mapping van de ingangsinterface.

• PVID — VLAN wordt herkend vanuit de standaard VLAN-id van de poort.

De MAC-gebaseerde VLAN-classificatie maakt het mogelijk dat pakketten worden geclassificeerd volgens hun bron-MAC-adres. U kunt dan MAC-to-VLAN-mapping per interface definiëren. U kunt ook meerdere MAC-gebaseerde VLAN-groepen definiëren, die elke groep verschillende MAC-adressen bevat. Deze op MAC gebaseerde groepen kunnen worden toegewezen aan specifieke poorten of LAG's. MAC-gebaseerde VLANgroepen kunnen geen overlappende bereiken van MAC-adressen op dezelfde poort bevatten.

### MAC-gebaseerde VLAN-groepen op de Switch configureren

#### Add MAC-gebaseerde VLAN-groep

#### Stap 1

Meld u aan bij het webgebaseerde programma en kies Geavanceerd in de vervolgkeuzelijst Weergavemodus.

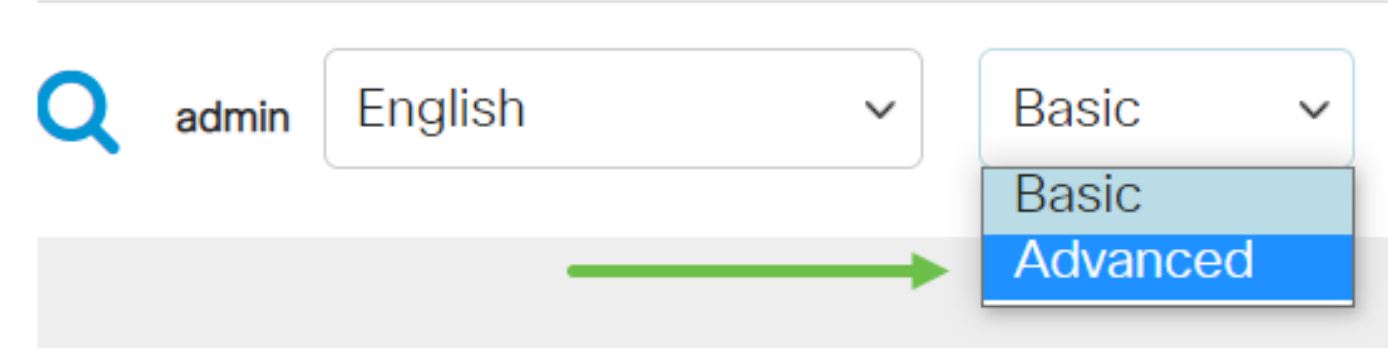

#### Stap 2

Kies VLAN-beheer > VLAN-groepen > MAC-gebaseerde groepen.